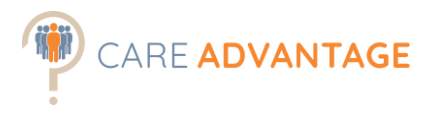

## SMART SORT

To quickly identify higher calibre, lower risk candidates in large candidate pools, we recommend using the Smart Sort tool.

The Smart Sort tool works only if the **Personality and Attitudes assessments** were included in the assessment event, because it will automatically sort and rank your applicants based on their job fit % and attitudes scores. If the Cognitive Assessment and/or Engagement survey were included, the results will be shown as well.

The Smart Sort tool uses the data from the 'Scores Report' .csv file which can be found in the assessment event in the Report Manager section. Download this .csv file by clicking on 'Export to CSV'. Once downloaded, save it somewhere where you can easily find it again or leave it sitting at the bottom of your screen.

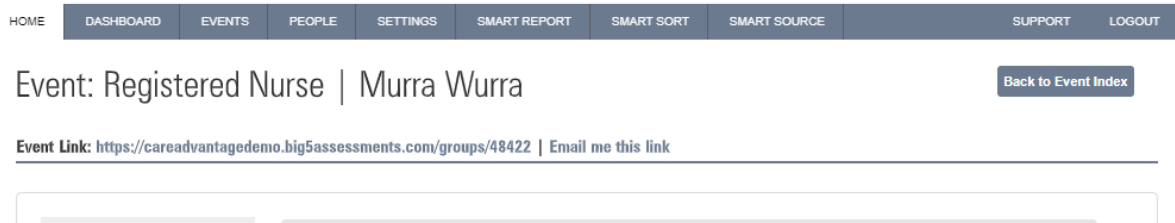

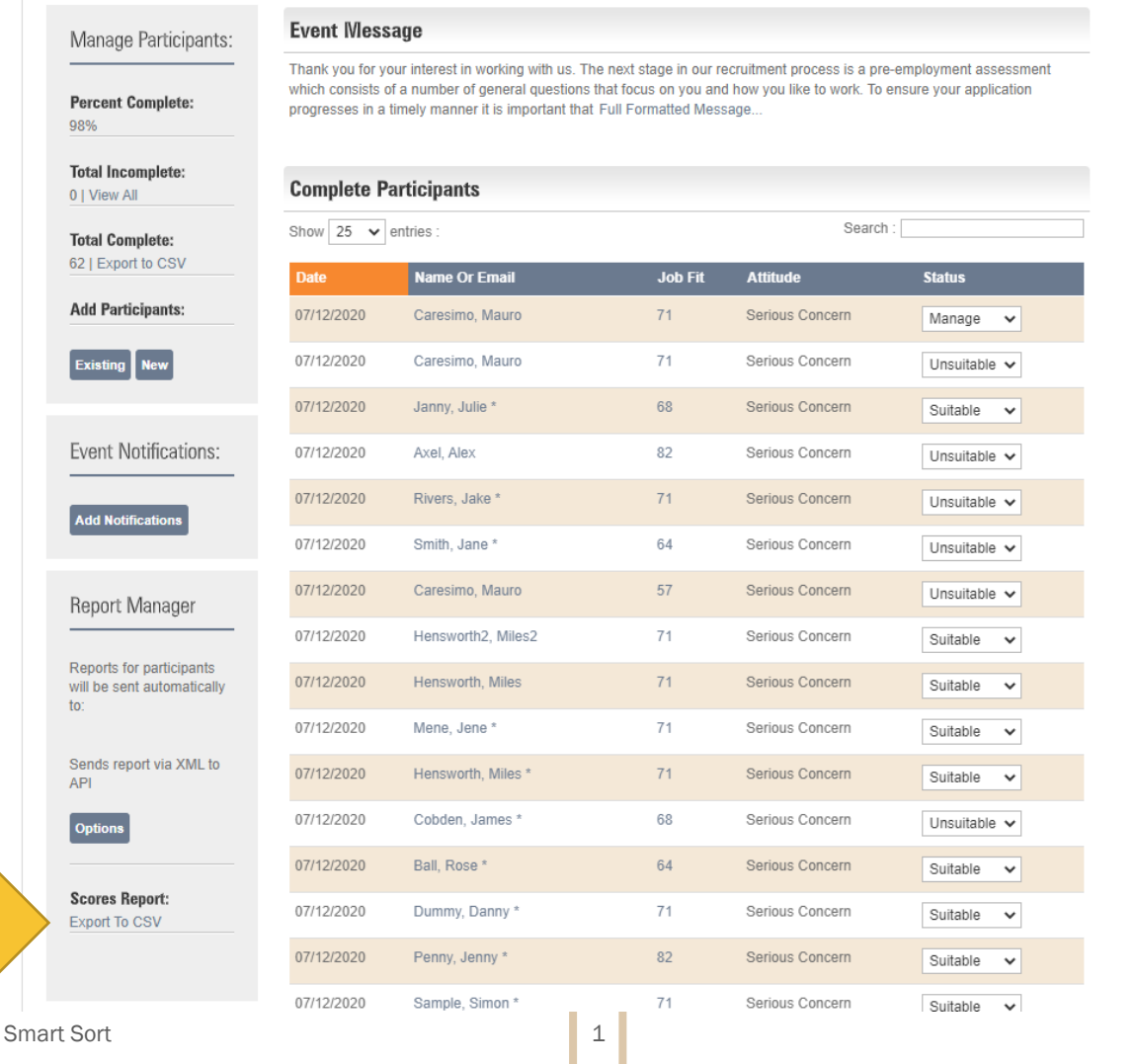

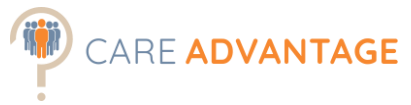

Then click on the Smart Sort button in the top menu which opens the Smart Sort tool in a separate tab or window.

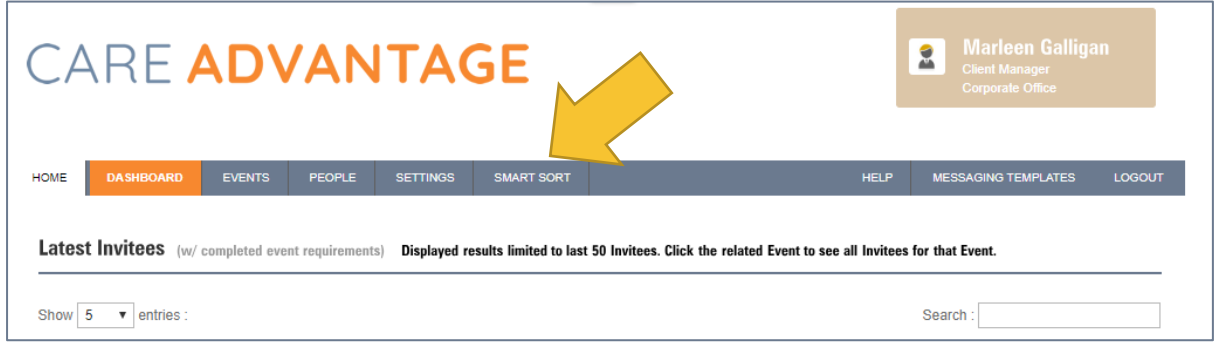

Here you can either drag and drop that same .csv file you just downloaded from the assessment event in the box or upload it from your computer.

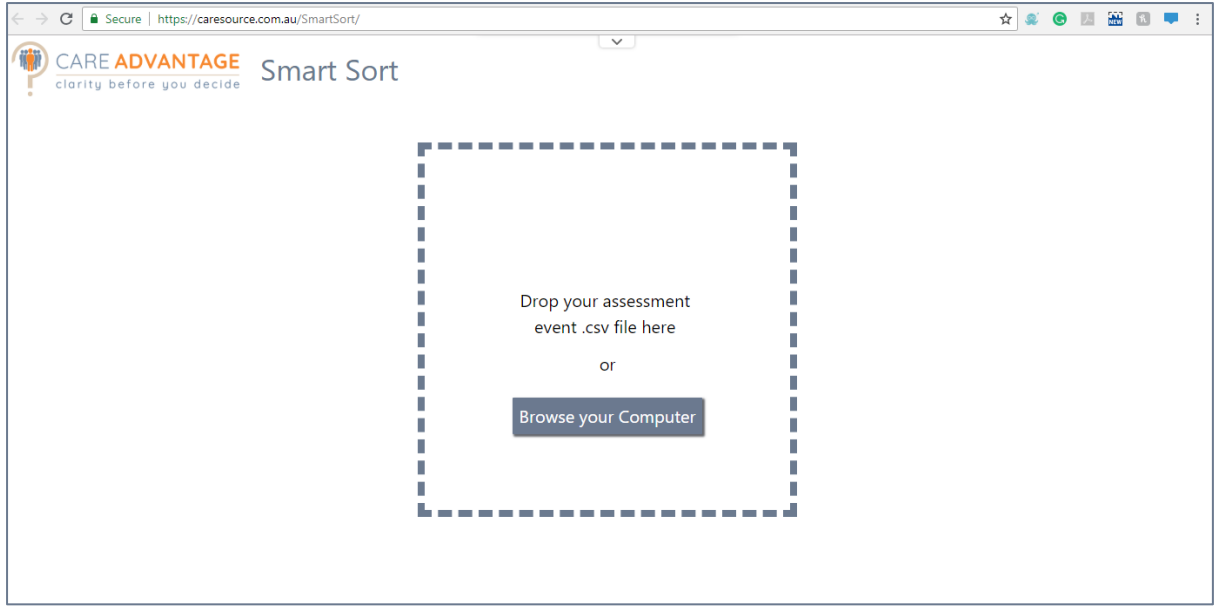

Smart Sort then automatically sorts the results by Attitudes first (Low Concern, Some Concern, Serious Concern) and then by Job Fit Score (High to Low) and 'ticks' candidates who scored over 80% Job Fit with a Low Concern in their attitudes.

 $\Rightarrow$  This cut-off percentage is arbitrarily set at 80%. Choose your own cut-off depending on the role, the candidate pool, the benchmark etc.

Smart Sort also tells you whether a candidate has scored high on the "Good Impression Scale", what their cognitive score, their detailed Attitudes Scores, (in included) their answers to the Qualifications and Experience questions and their Engagement results.

You can also drill down further by setting a date range or a proximity to a certain postcode.

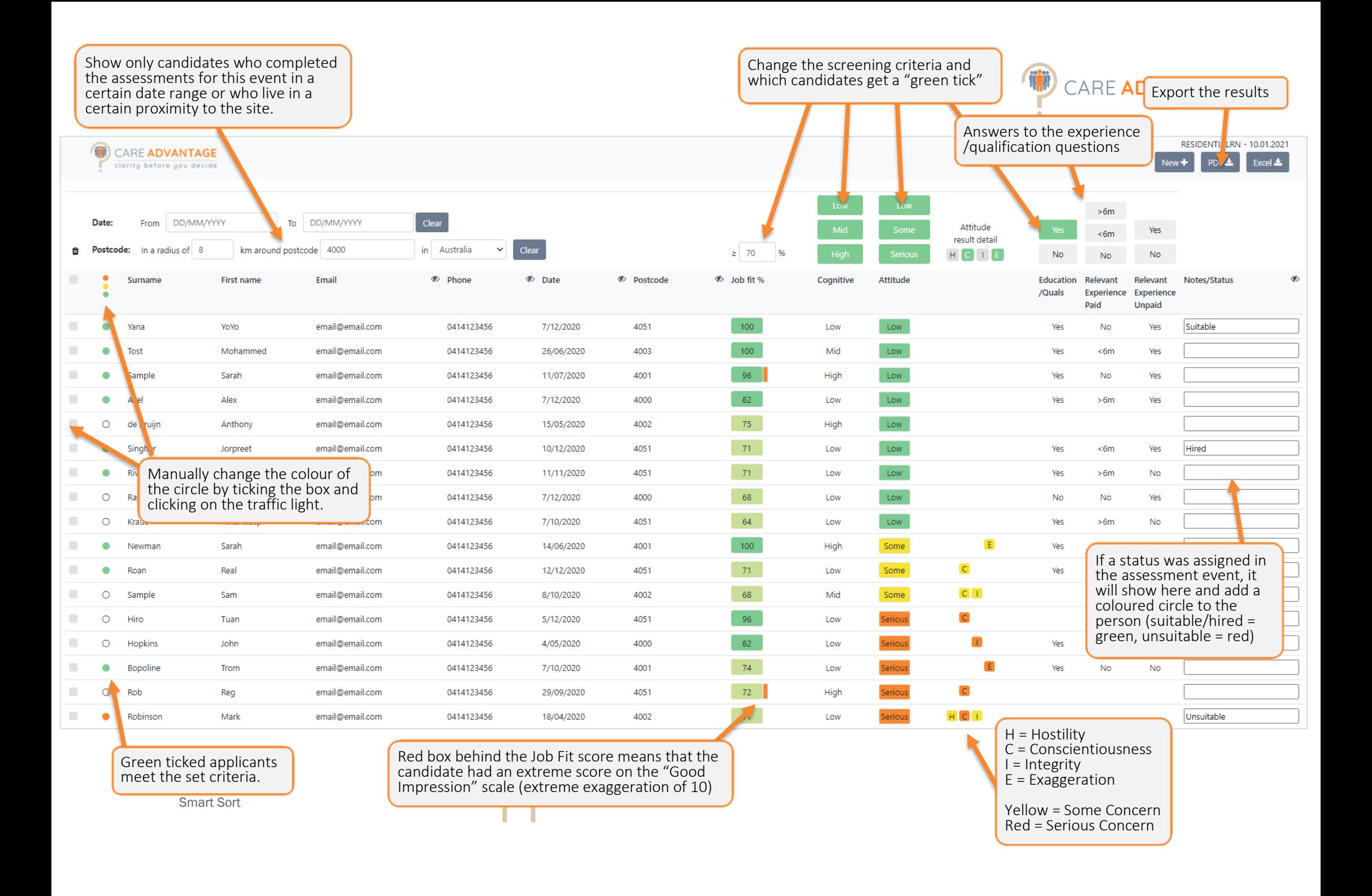